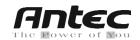

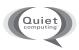

# Make the smarter choice

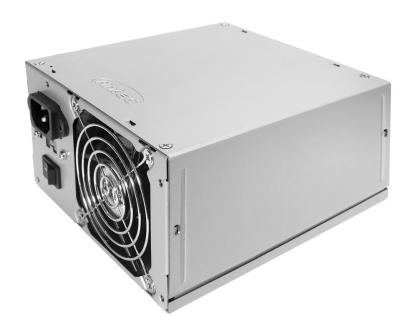

# User's Manual

Manuel de l'utilisateur / Anwenderhandbuch Manuale per l'operatore / Manual del usuario

# **SMARTPOWER** 2.0

THE **SMARTER** CHOICE

Download from Www.Somanuals.com. All Manuals Search And Download.

# Antec SmartPower 2.0 User's Manual ATX12V version 2.0 power supply Models: SP-350, SP-400, SP-450

SmartPower 2.0 series power supplies comply with the newest ATX12V version 2.0 specifications. This includes dual 12V output circuitry that delivers safer and more reliable output to your system's components, as well as higher energy efficiency, which reduces power consumption by up to 25%, saving you money on your electricity bill. In addition we've included a variety of industrial-grade protective circuitry: OCP (over current protection), OPP (over power protection), OVP (over voltage protection), UVP (under voltage protection), and SCP (short circuit protection).

This power supply is backwards-compatible with previous ATX form factor power supplies. To make sure you connect your power supply properly, please refer to the user manuals supplied with your motherboard and peripherals before connecting any of them to the power supply.

# Quiet Computing and Hybrid Fan operation

SmartPower 2.0 features an innovate design to help decrease noise during normal use, but which still allows for superior cooling capabilities as loads increase. To this end SmartPower 2.0 features both an internal intake fan as well as a unique external exhaust fan. The internal intake fan operates when the power supply is turned on. It rotates slowly to blow out the hot air from the power supply and case, and is thermally controlled, speeding up as heat increases. The external exhaust fan remains off to make sure your computer maintains a quiet computing environment until the power supply senses the required temperature to turn on the external exhaust fan.

We've also included a 3-pin fan signal connector. Connect it to one of the fan connectors on your motherboard. You can monitor the speed of the internal intake fan through your motherboard BIOS or through the monitoring software included with your motherboard.

Note: When temperatures are low, the speed of the fan may drop below 950RPM. At such low speeds, some motherboards may not be able to properly detect the fan speed and may generate false warning of fan failure. To ensure proper fan monitoring, please refer to your motherboard manual.

**Active Power Factor Correction** (applicable only to models designed for sale in the European Union): SmartPower 2.0 models designed for the EU include Power Factor Correction (PFC) circuitry in accordance with European standard regulation code EN61000-3-2.

**Power Switch:** This power supply comes with a main power switch. Make sure you turn the switch to the ON (I) position before you boot up your computer for the first time. In normal operation there is no need to turn the switch to the OFF (O) position since the power supply is equipped with a soft on/off feature which turns your computer on and off through the soft switch on your computer case. You may need to turn the switch to the OFF position occasionally should your computer crash and you cannot shut it down through use of the soft switch.

#### Installation:

- 1. Disconnect the power cord from your old power supply.
- 2. Open your computer case. Follow the directions provided in your case manual.
- 3. Disconnect all power connectors from the motherboard and from the peripherals devices such as case fans, hard drives, optical drives, floppy drives, etc.
- Remove the existing power supply from your computer case and replace it with your new Antec power supply.
- 5. Note (NOT applicable to models designed for the European Union): Before you install

your new power supply, check the red power supply voltage switch setting. It should match your local power voltage (115V for North America, Japan, etc., 230V for Europe, South East Asia, and many other countries). Change the voltage setting if necessary. If you use the wrong voltage setting, you could damage your system and void your warranty.

- 6. Connect the 24-pin Main Power Connector and the 4-pin +12V connector to your motherboard as needed. If your motherboard uses a 20-pin connector, detach the 4-pin attachment on the 24-pin power connector (see pictures 1 and 2).
- 7. Connect the peripheral power connectors to devices such as hard drives, optical drives, etc.
- 8. Connect the Serial ATA connectors if you are using Serial ATA hard drives.

Picture 1

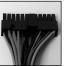

Picture 2

For 24-pin motherboards

For 20-pin motherboards

- 9. Connect the PCI Express power connector to your PCI Express graphic card as needed.
- 10. Optional: If you'd like to monitor the speed if the power supply fan, connect the 3-pin fan signal connector to one of the fan connectors on your motherboard. Note: You don't need to connect the fan signal connector in order for the power supply to work.
- 11. Close your computer case and connect the AC power cord to the power supply.

# **Product Specifications**

For detailed specifications, please visit our website at http://www.antec.com

## Antec, Inc.

47900 Fremont Blvd. Fremont, CA 94538 Tel: 510-770-1200 Fax: 510-770-1288

## Antec Europe B.V.

Sydneystraat 33 3047 BP Rotterdam The Netherlands Tel: +31 (0) 10 462-2060 Fax: +31 (0) 10 437-1752

# **Technical Support**

US & Canada 1-800-22ANTEC CustomerSupport@antec.com

Europe +31 (0) 10 462-2060 europe.techsupport@antec.com

www.antec.com

Free Manuals Download Website

http://myh66.com

http://usermanuals.us

http://www.somanuals.com

http://www.4manuals.cc

http://www.manual-lib.com

http://www.404manual.com

http://www.luxmanual.com

http://aubethermostatmanual.com

Golf course search by state

http://golfingnear.com

Email search by domain

http://emailbydomain.com

Auto manuals search

http://auto.somanuals.com

TV manuals search

http://tv.somanuals.com